#### cesnet metacentrum angangan

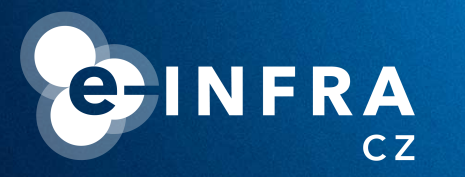

# **Grid service MetaCentrum**

**Jiří Vorel MetaCentrum User Support** *vorel@cesnet.cz meta@cesnet.cz*

**April 13 2023 Prague, The National Library of Technology**

> ann<sub>an</sub> <u>u, unu</u>

#### cesnet metacentrum ,,,,,,,

# **What MetaCentrum is**

## **MetaCentrum is**

- … The National Grid Infrastructure (NGI)
- ... the activity of the CESNET association

https://metacentrum.cz

https://metavo.metacentrum.cz

https://docs.metacentrum.cz/

■ … a provider of computational resources, application tools (commercial and free/open source) and data storage

## ■ … free of charge

https://docs.metacentrum.cz/access/terms/

**E** Users "pay" by Acknowledgement in their research publications

**MetaCentrum is available for** 

- https://metavo.metacentrum.cz/en/myaccount/pubs
- ... employees and students from Czech universities, the Czech Academy of Science, non-commercial research facilities, etc.
- ... industry users (only for non-profit and public research)

#### cesnet metacentrum ,,,,,,,

# **Typical HW characteristics**

## **CPU**

- $\sim$ 45,000 CPU cores (x86 64) available
- **Intel**, AMD (minority); **Debian 11**, CentOS 7 (minority)
- **Typically 32/64 CPU, up to 1 TB RAM (400-700 GB)**
- Special machines (up to 504 CPU, 10 TB RAM, CentOS 7)
- Elixir-CZ nodes up to 3 TB RAM

**GPU** 

- 16 clusters, more than 400 GPU cards
- NVIDIA A10, A40, A100, RTX A4000, Tesla\*, GeForce\*
- Max. 45 GB memory

https://docs.metacentrum.cz/advanced/pbs-options/ https://www.elixir-czech.cz/

https://docs.metacentrum.cz/advanced/gpu-comput/

**3**

## **Where and how to start**

eduid.cz

cesnet

### Fill out and submit the registration form

https://metavo.metacentrum.cz/en/application/index.html

- Select your organisation (click on the eduID logo)
- Use your institutional username and password
- **Fill out the form and create a strong password**
- Users must extend MetaCentrum membership from the beginning of each calendar year (typically during January)
- MetaCentrum users obtain access to CERIT-SC resources automatically
- Read our documentation, FAQ and tutorial for beginners

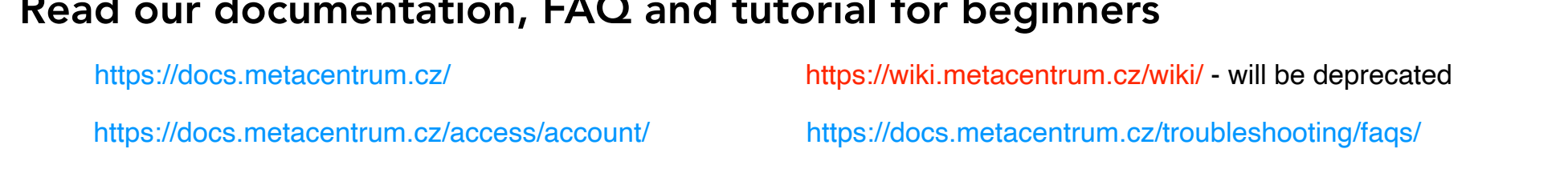

#### cesnet metacentrum ,,,,,,,

## **Frontend servers**

- Gateway to the entire grid infrastructure
- Accessible via ssh with a password (ssh tickets are not supported)
- Frontends submit jobs to PBS servers
- Frontends are relatively small virtual machines mainly for writing scripts for batch jobs, checking applications and user data etc.
- Do not run long and/or demanding calculations directly on frontends! (rather start an interactive job)
- Frontend servers usually have different home directories
- Command line interface

https://docs.metacentrum.cz/basics/concepts/#frontends-storages-homes

https://docs.metacentrum.cz/advanced/grid-infrastruct/#frontends-and-storages

#### cesnet metacentrum **AR, 20, 20**

## **Frontend servers**

- Ten frontends (+ one alias) submit jobs to three PBS servers
- PBS (Portable Batch System) is a software that performs job scheduling
- **Frontend servers can have different home directories**
- All user home directories are available from all frontends

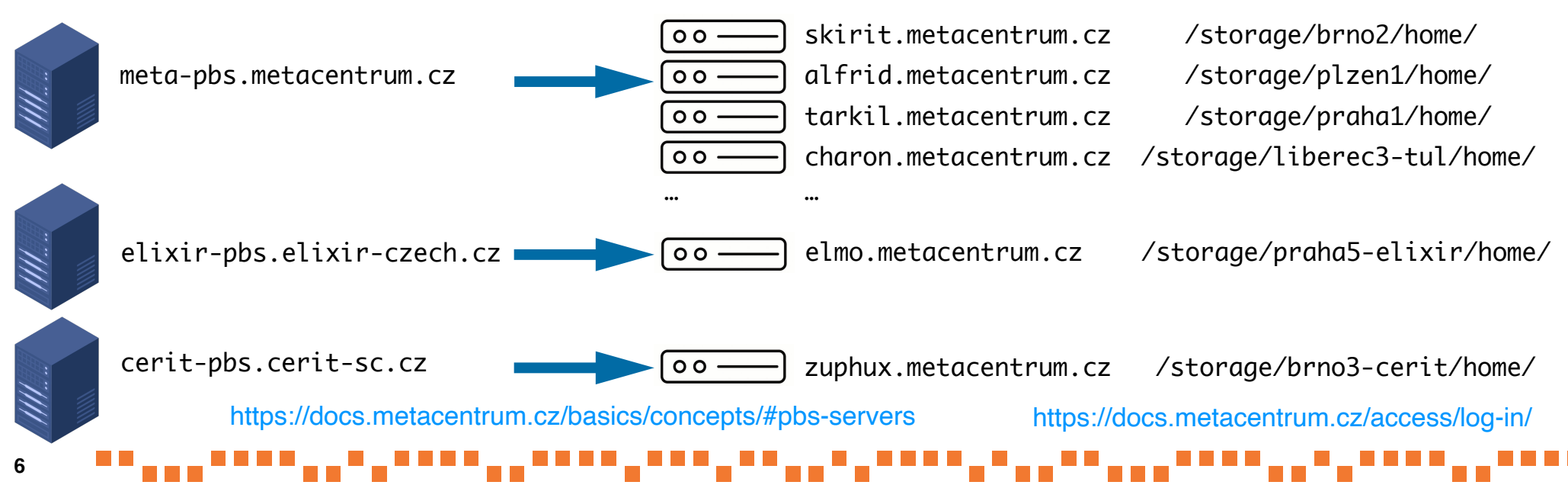

## **NFS4 servers (storages)**

- Data is stored on a few independent storages; the capacity is not infinite
- All storages are accessible through all frontends and computational nodes
- Storages have quotas for the total volume of data and the number of files
- MetaCentrum storage capacities are dedicated mainly to data in active usage

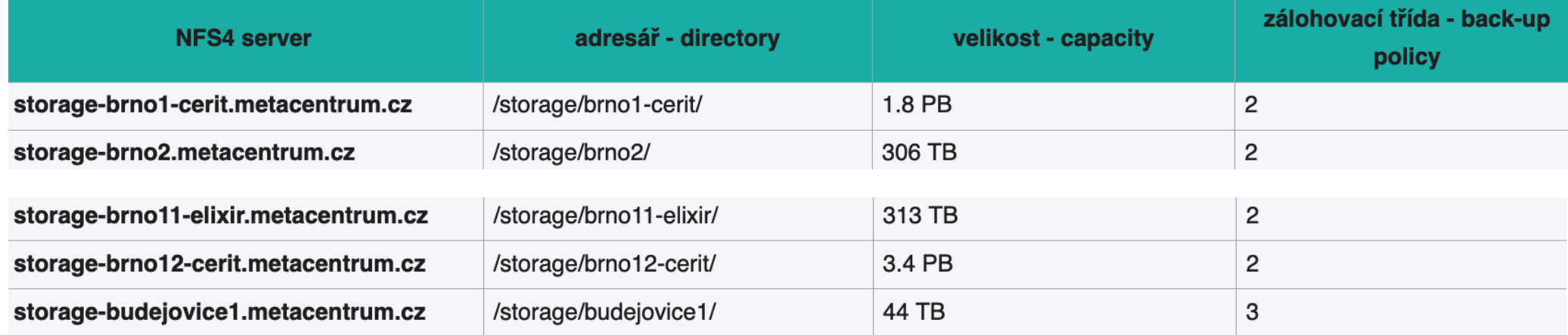

https://docs.metacentrum.cz/advanced/mount-storages/

#### cesnet metacentrum <u>. . . . . .</u> .

## **PBS and frontend servers**

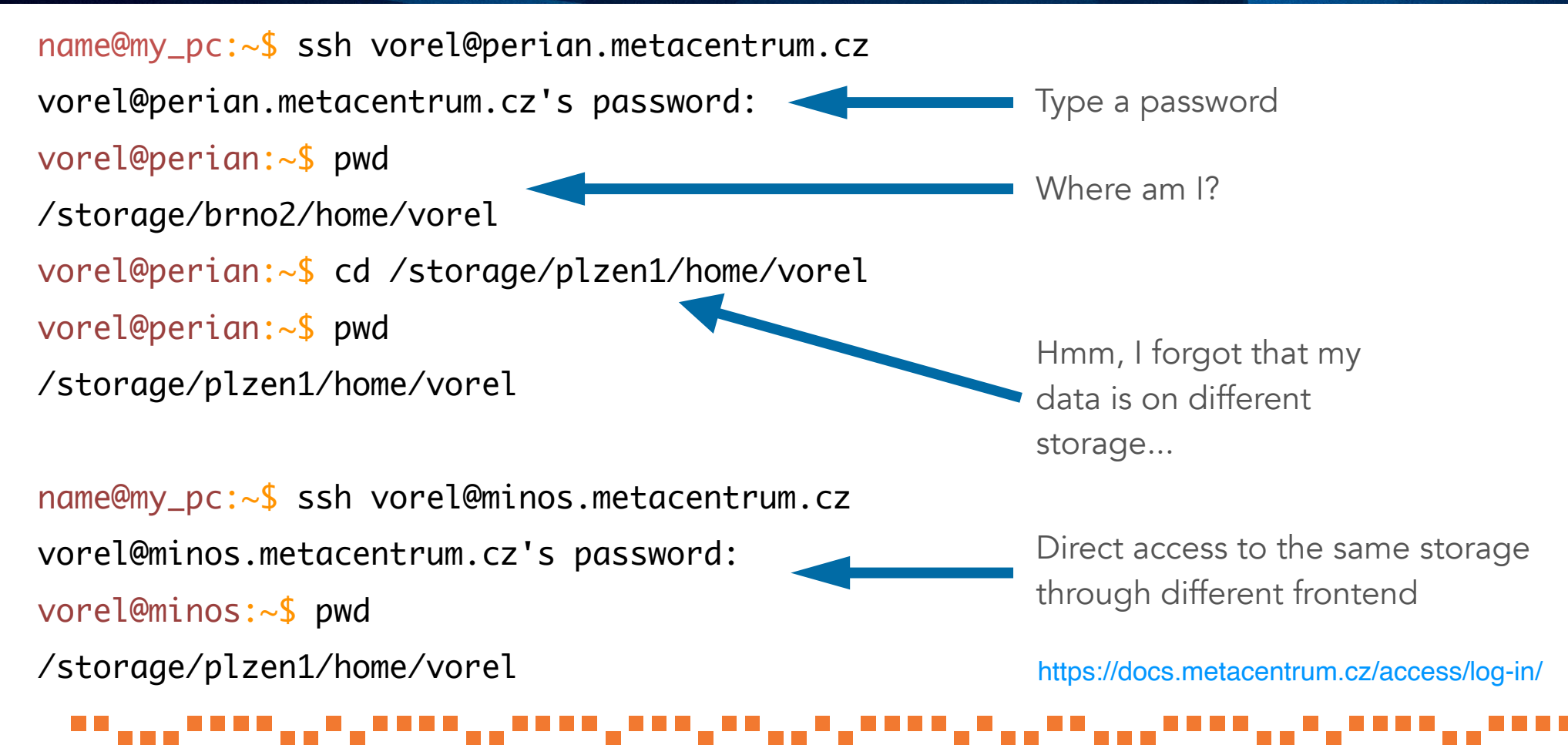

#### cesnet metacentrum **SSH keys and Kerberos authentication AR, 20, 20**

■ SSH keys for logging into frontends are not fully supported. We want to "force" you to generate a Kerberos ticket (with a limited lifetime) by typing the password

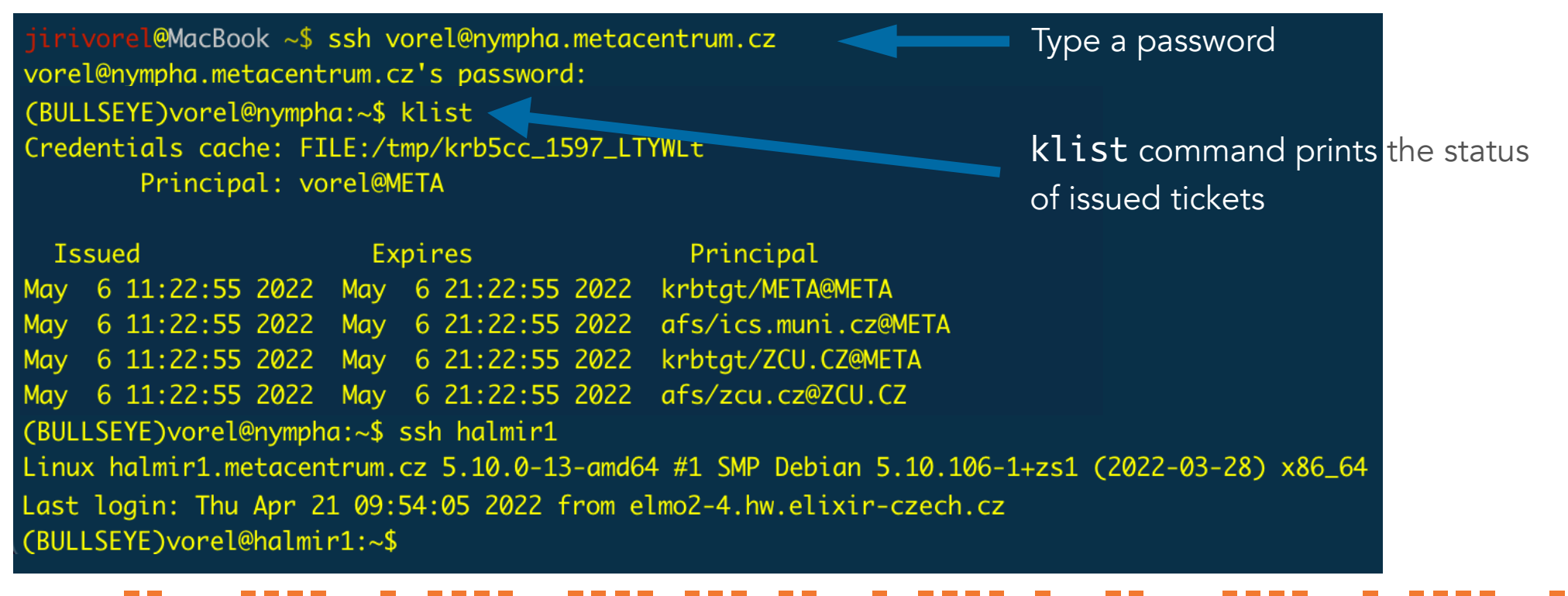

**9**

#### cesnet metacentrum **TELESIA**

# **SSH keys and Kerberos authentication**

(BULLSEYE) vorel@nympha:~\$ klist klist: No ticket file: /tmp/krb5cc\_1597\_rw50KaLk0H (BULLSEYE)vorel@nympha:~\$ qsub -I -l select=1:ncpus=1:mem=5gb:scratch\_local=1gb -l walltime=1:00:00 No Kerberos credentials found. (BULLSEYE) vorel@nympha:~\$ ssh halmir1 vorel@halmir1's password:

vorel@META's Password:

(BULLSEYE) vorel@nympha:~\$ kinit < kinit command generates new tickets

■ Kerberos is a network authentication protocol

■ You can have the Kerberos ticket issued on your personal computer. During the validity of the ticket, you can log in to every frontend, compute node or storage without entering a password again

https://docs.metacentrum.cz/advanced/kerberos/

#### cesnet metacentrum **ARGUEZI**

## **Software modules**

- A new version of modules has been recently deployed
- Each software (in a specific version) is prepared as an individual module
- The module file, after activation (module add), will load the main application, all dependencies and all needed libraries
- Modules are shown based on the compatibility with the OS and CPU architecture
- MetaCentrum contains >3,000 modules; a license agreement may be required
- Available modules can be listed on the frontends (module ava)

(BULLSEYE) vorel@nympha:~\$ module -h Modules Release 5.1.0 (2022-04-30) Usage: module [options] [command] [args ...]

https://docs.metacentrum.cz/software/modules/ https://docs.metacentrum.cz/basics/concepts/#modules

#### cesnet metacentrum **ARABIA**

## **Software modules**

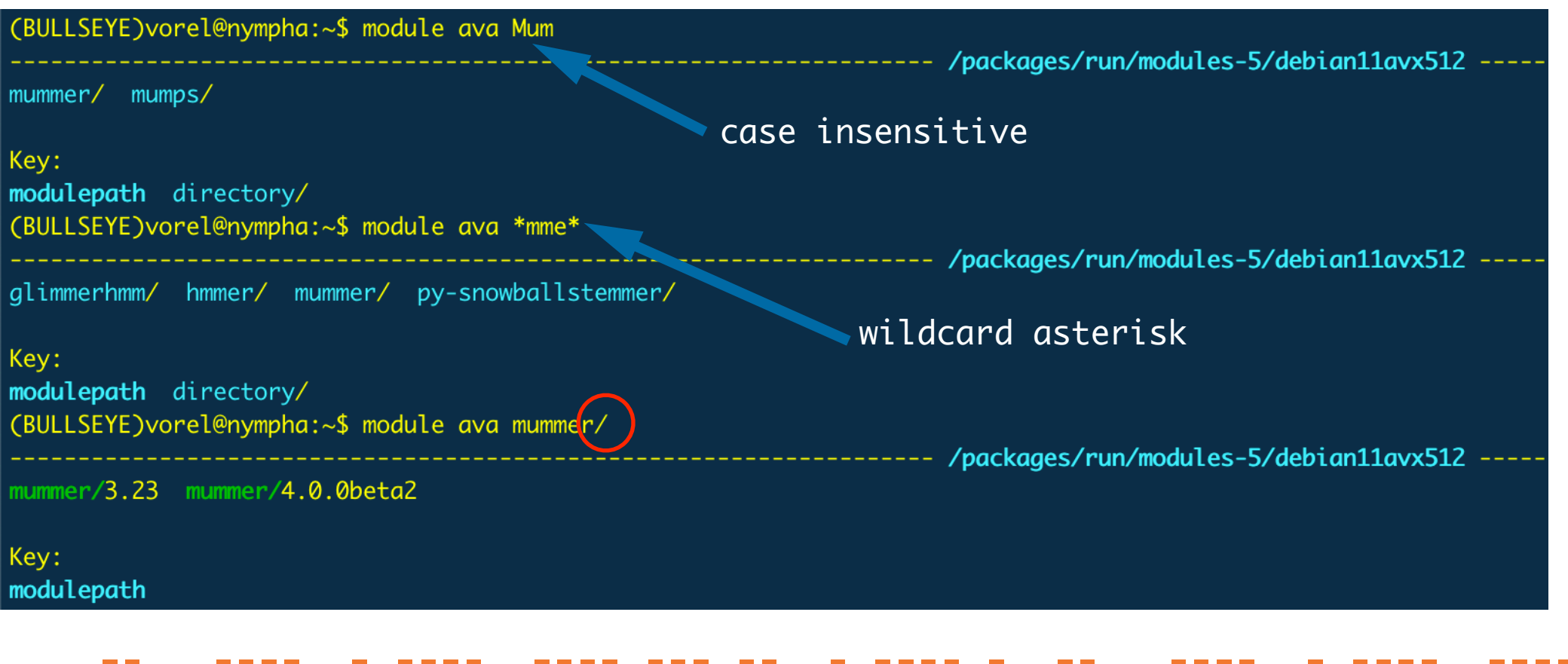

#### cesnet metacentrum  $\begin{array}{ccc} 0 & 0 & 0 & 0 \\ 0 & 0 & 0 & 0 \\ 0 & 0 & 0 & 0 \\ \end{array}$

## **Software modules**

■ Pay attention to library prefixes (mainly Perl, Python, R)

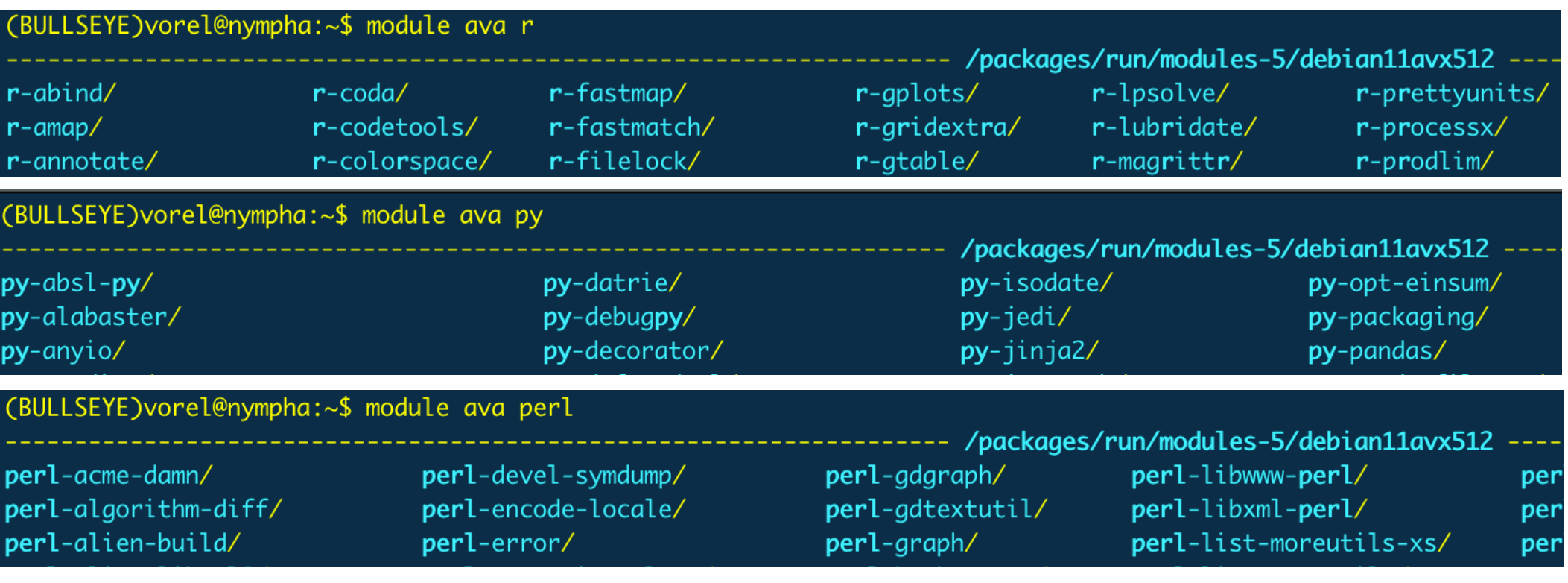

#### cesnet metacentrum ,,,,,,,

## **HW resources and qsub assembler**

- HW resources (CPUs, GPUs, RAM, scratch, walltime,...) are reserved by PBS
- Detailed documentation: https://wiki.metacentrum.cz/wiki/About\_scheduling\_system
- It requires some experience (keep some reserve)
- Helper tool for qsub command assembly

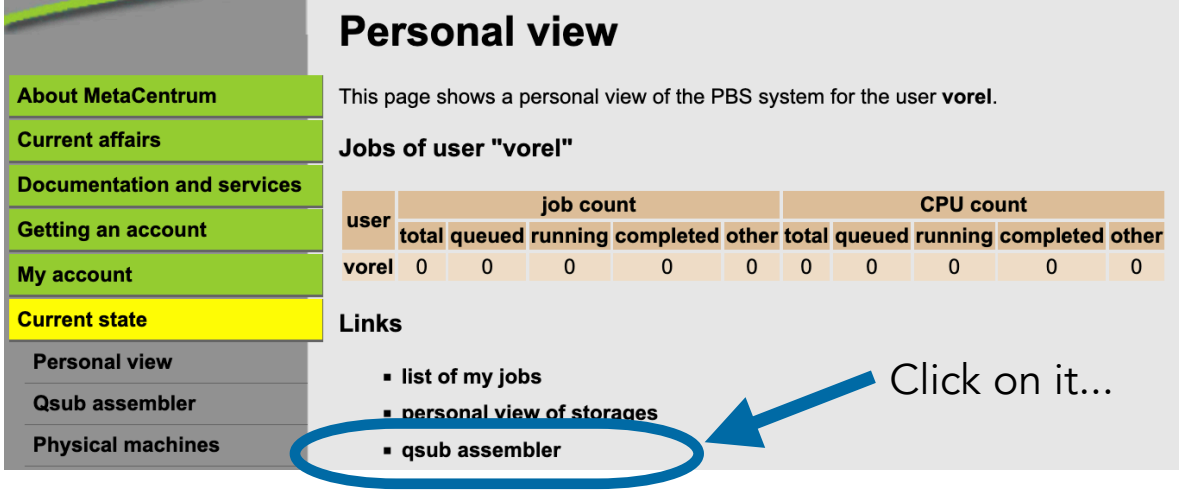

#### Go to metavo.metacentrum.cz -

Current state - Personal view - Qsub assembler

(Stav zdrojů - Osobní pohled Sestavovač qsub)

https://metavo.metacentrum.cz/pbsmon2/person

#### cesnet metacentrum **AR, 20, 20**

## **HW resources and qsub assembler**

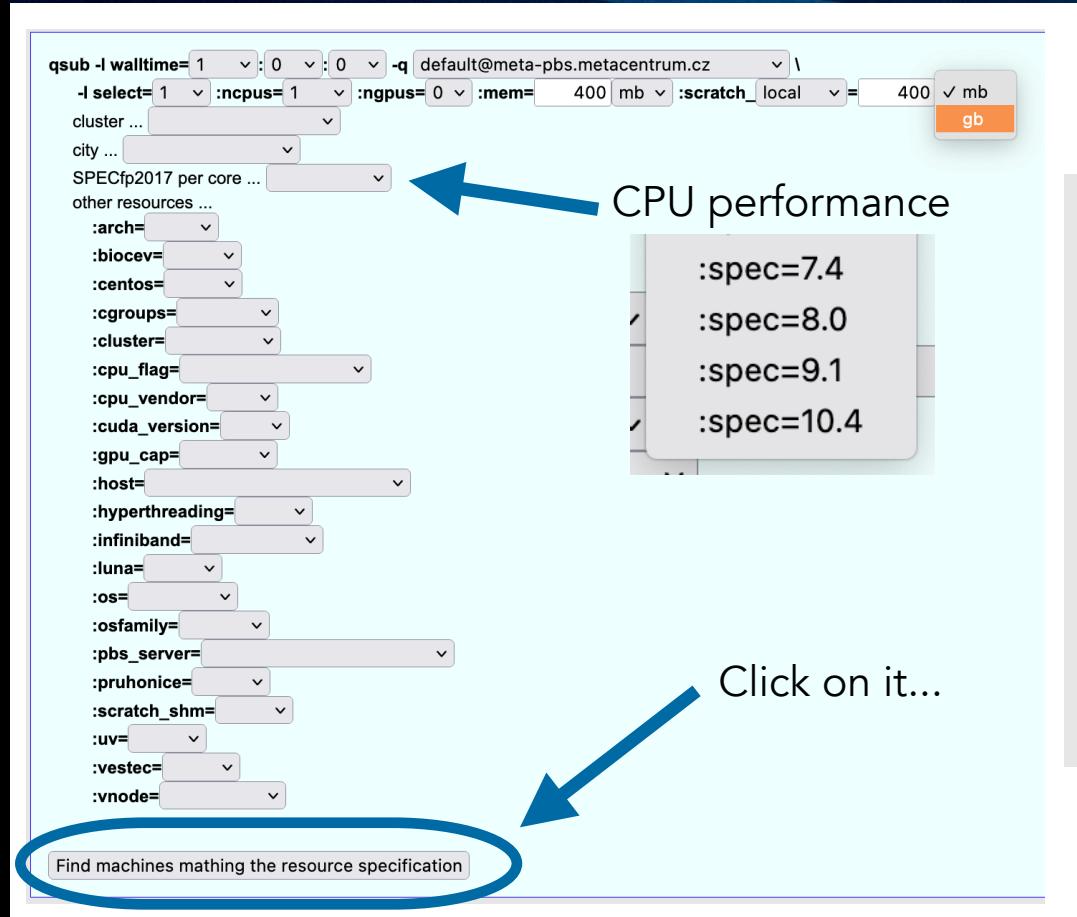

### **And you will see...**

#### selection from command line

qsub -I walltime=24:0:0 -q default@meta-pbs.metacentrum.cz -I select=1:ncpus=8:mem=100gb:scratch ssd=50gb

#### selection in shell script

#!/bin/bash #PBS -q default@meta-pbs.metacentrum.cz #PBS -l walltime=24:0:0 #PBS -l select=1:ncpus=8:mem=100gb:scratch\_ssd=50gb #PBS -N my\_awesome\_job

#### **Result**

#### OK

The requirement is 1 machine, and 93 such machines are free, out of 289 machines matching the requirements. The jo for it.

#### Machines available right now

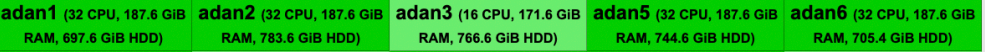

#### cesnet metacentrum **BR\_BR\_**

## **HW resources and qsub assembler**

- For safety reasons, it is not possible to implement direct submission to PBS
- Be aware of inappropriate combinations of resources
- The PBS can also accept inappropriate jobs (but the execution will never start)

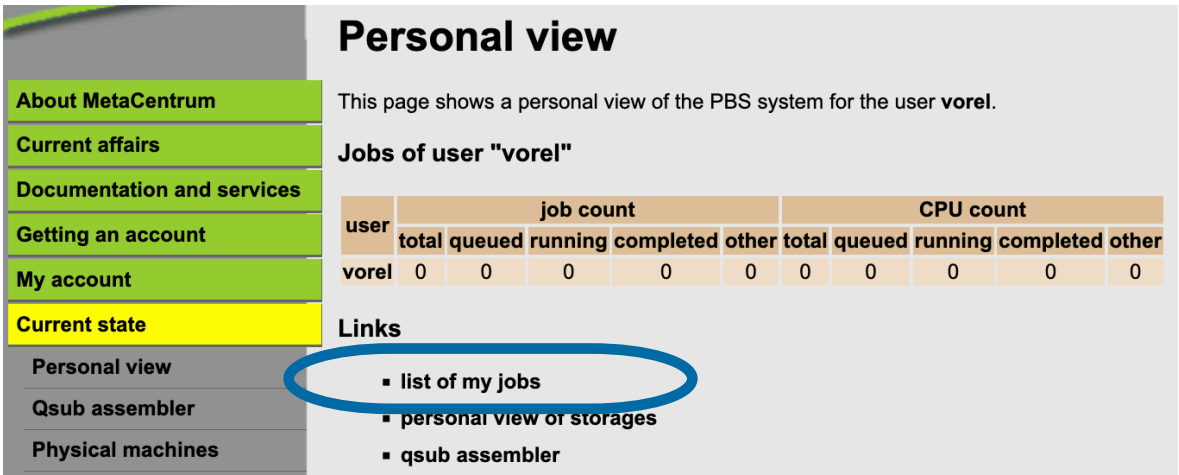

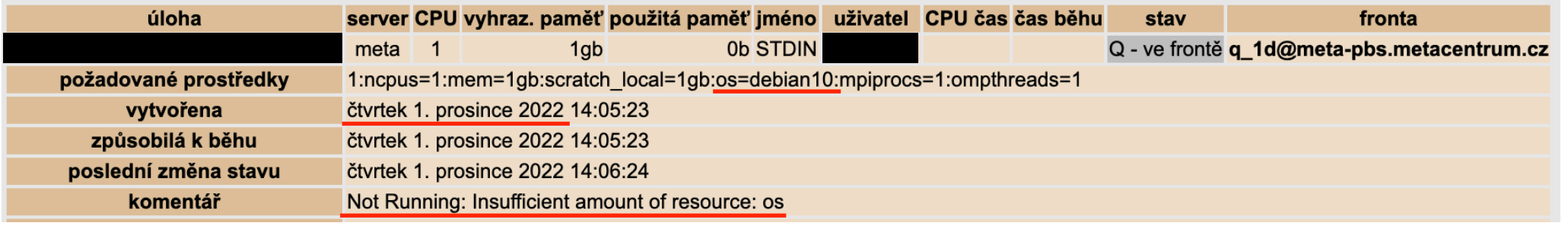

#### cesnet metacentrum **ARABIA**

- Not all visible queues are suitable for direct use
- **Explore the -q option of the qsub assembler** Queues for jobs requesting up

qsub -I walltime= 1  $\vee$  0  $\vee$  0  $-1$  select= 1  $\vee$ :ncpus= 1 :ngpd cluster ... city ... other resources ...  $: **arch** =$ :biocev= :cgroups= :cluster= :cpu flag= :cpu\_vendor= :cuda\_version= :debian10= :gpu\_cap=  $:$ host $=$ :hyperthreading= ·infinihand=

default@meta-pbs.metacentrum.o default@cerit-pbs.cerit-sc.c; oven@meta\_phs metacentrum cz gpu@meta-pbs.metacentrum.cz

gpu\_long@meta-pbs.metacentrum.cz large\_mem@meta-pbs.metacentrum.cz gpu@cerit-pbs.cerit-sc.cz phi@cerit-pbs.cerit-sc.cz

uv@cerit-pbs.cerit-sc.cz large\_mem@elixir-pbs.elixir

elixircz@elixir-pbs.elixir-czech.cz

to 720 hours

GPU jobs up to 24 hours on MetaCentrum nodes

**Queues**

GPU jobs up to 336 hours on MetaCentrum nodes

- Queues prioritising jobs requesting more than 500 GB RAM
- GPU jobs up to 24 hours on CERIT-SC nodes

Nodes with Intel Xeon Phi 7210

SMP machines with OS CentOS 7

#### cesnet metacentrum ------

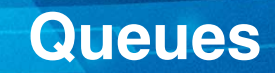

#### Queue default@meta-pbs.metacentrum.cz

**Default queue (routing)** 

https://docs.metacentrum.cz/basics/concepts/#queues

The queue is routing, it delivers jobs depending on their walltime to the following queues:

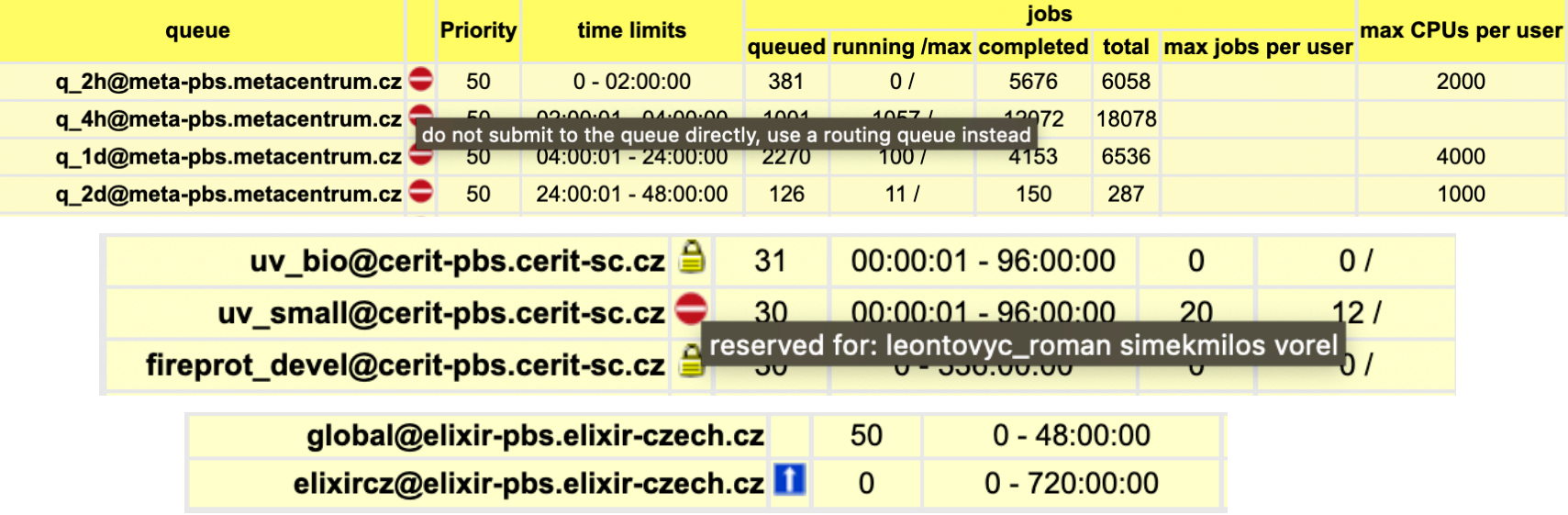

#### cesnet metacentrum **Example of a basic script for batch jobs ALLAHLA**

#### #!/bin/bash

#PBS -a default@meta-pbs.metacentrum.cz #PBS  $-1$  walltime=24:0:0 #PBS -1 select=1:ncpus=8:mem=100gb:scratch\_ssd=50gb #PBS -N my\_awesome\_job  $\#PRS$  -m e

# test if a scratch directory exists f variable SCRATCHDIR is set automatically test -n "\$SCRATCHDIR" | | { echo >82 "Variable SCRATCHDIR is not set!": exit 1: }

# set a DATADIR variable DATADIR=/storage/brno12-cerit/home/vorel/data/

# copy input file "data.fa" to the scratch directory cp \$DATADIR/data.fa \$SCRATCHDIR

# move into the scratch directory cd \$SCRATCHDIR

# load a module for your application module add blast-plus/blast-plus-2.12.0-gcc-8.3.0-ohlv7t4

# run the calculation # do not forgeto to use reserved CPUs by '-num\_threads' flag # variable PBS\_NCPUS is a number of CPUs requested for the entire job blastp -query data.fa <other\_parameters> -num\_threads \$PBS\_NCPUS -out results.txt

#copy results cp results.txt \$DATADIR

# clean the scratch directory clean\_scratch

- **•** Define HW resources  $(-1)$ , queue  $(-q)$ , and walltime  $(-1)$ , set the job name  $(-N)$ and email alert  $(-m)$
- You can define as many variables as you want
- **Available modules can be listed by** command module ava \*key\_word\* on any frontend
- The scratch directory will be cleaned automatically

https://docs.metacentrum.cz/basics/jobs/

#### cesnet metacentrum **ARABIA**

## **Interactive job**

- The opposite of batch jobs (waiting for the user's input...)
- Best choice for test calculations (which should not be run directly on frontends)
- An interactive job is requested by the qsub command with the -I (uppercase "i") option https://docs.metacentrum.cz/basics/jobs/

(BUSTER)vorel@skirit:~\$ qsuk -I -l select=1:ncpus=4:mem=50qb:scratch\_local=30qb -l walltime=1:00:00 gsub: waiting for job 11405233.meta-pbs.metacentrum.cz to start gsub: iob 11405230.meta-pbs.metacentrum.cz ready vorel@zenon31:~\$ cd \$SCRATCHDIR vorel@zenon31:/scratch.ssd/vorel/job\_11405230.meta-pbs.metacentrum.cz\$ module add orca/orca-5.0.1-intel-19.0.4-bnofsgq vorel@zenon31:/scratch.ssd/vorel/job\_11405230.meta-pbs.metacentrum.cz\$ module list Currently Loaded Modulefiles: 2) openmpi/openmpi-4.0.4-intel-19.0.4-gpu-xri6uan 3) orca/orca-5.0.1-intel-19.0.4-bnofsgq 1) metabase vorel@zenon31:/scratch.ssd/vorel/job\_11405230.meta-pbs.metacentrum.cz\$

vorel@zenon31:/scratch.ssd/vorel/job\_11405230.meta-pbs.metacentrum.cz\$ ...time for coffee...

-bash: ...time: command not found

vorel@zenon31:/scratch.ssd/vorel/job\_11405230.meta-pbs.metacentrum.cz\$ orca < input > output

#### cesnet metacentrum ,,,,,,,

## **Scratch storage**

- Temporary storage on physical computing nodes
- Very intensive operations can cause network overload and the slowdown of central storage (/storage/city/…)
- Copy the input data into the scratch directory on a dedicated machine
- Variable SCRATCHDIR is set automatically
- Faster, more stable

qsub -l select=1:ncpus=1:mem=4gb:scratch\_local=10gb -l walltime=1:00:00 cp my\_input\_data.txt \$SCRATCHDIR

cp \$SCRATCHDIR/my\_results.txt /storage/city/home/user\_name/

https://docs.metacentrum.cz/advanced/grid-infrastruct/#scratch-storages

…

#### cesnet metacentrum <u>. . . . . .</u> .

# **Scratch storage**

- MetaCentrum offers four types of scratch
	- scratch\_local
- https://docs.metacentrum.cz/basics/concepts/#scratch-directory
- on every node, HDD, default
- **E** scratch ssd
	- fast SSD, typically smaller in volume, not everywhere
- scratch shared
	- **n** network volume which is shared between all clusters in a given location, not everywhere
- scratch\_shm

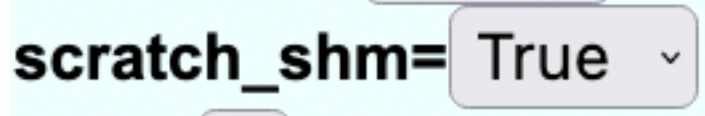

- scratch held in RAM, very fast, on every node
- boolean type (True/False), limited by mem parameter (:mem=XYgb)

#### cesnet metacentrum **AR, 20, 20**

## **Clean the scratch directory**

- Do not forget to clean the scratch directory when your calculation is done or has been killed by PBS
- You can do it manually after each finished job (but it won't be very pleasant) or activate utility clean\_scratch

```
trap 'clean_scratch' TERM EXIT
cp my_input_data.txt $SCRATCHDIR 
cd $SCRATCHDIR
```
… …

cp my\_results.txt /storage/city/home/… || export CLEAN\_SCRATCH=false

https://docs.metacentrum.cz/advanced/job-tracking/#trap-the-term

# **GPU acceleration**

## **GPU calculations**

https://docs.metacentrum.cz/snippets/GPU-clusters-table/

- 16 clusters, more than 400 GPU cards, max. 45 GB memory
- Maximum si eight GPU cards on a single machine, typically two or four
- Three dedicated GPU queues
	- gpu@meta-pbs.metacentrum.cz (up to 24 hours)
	- gpu\_long@meta-pbs.metacentrum.cz (up to 336 hours)
	- gpu@cerit-pbs.cerit-sc.cz (up to 24 hours)
- Jobs can migrate between PBS servers
- **E** cuda versions 11.2 and 11.4  $_{\text{qsub}}$  -1 walltime=4:0:0 \

-q gpu@meta-pbs.metacentrum.cz \

-l select=1:ncpus=1:ngpus=1:mem=10gb:scratch\_local=20gb

## **GPU acceleration**

- Each GPU calculation (ngpus=1) needs at least one CPU (ncpus=1)
- Remember that the newest GPU is NOT the best for all jobs
- One GPU card per job is enough for novices
- GPU card can not be shared and is entirely dedicated to one calculation
- GPU calculations can be monitored on the same computation nodes by nvidia-smi or nvtop command
- In most cases is not wise to target one specific cluster (e.g. :cl\_adan=True), select a smaller set of machines using the parameters:
	- gpu\_mem=20gb (minimum amount of memory on card)
	- gpu\_cap=cuda80 (compute capability)
	- cuda\_version=11.4 (cuda version) https://docs.metacentrum.cz/advanced/gpu-comput/

**25**

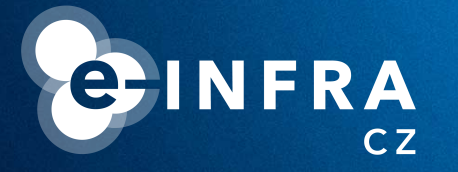

**Common issues and how to deal with them**

**Tips & tricks**

<u> Titl</u>

#### cesnet metacentrum **AR, 20, 20**

# **Transfer of a large amount of data**

- Do not use frontends, copy data directly on storage, use compressed files (.tar, .zip, .gz, etc.)
- SFTP client for Windows users (WinSCP, FileZilla, CyberDuck)

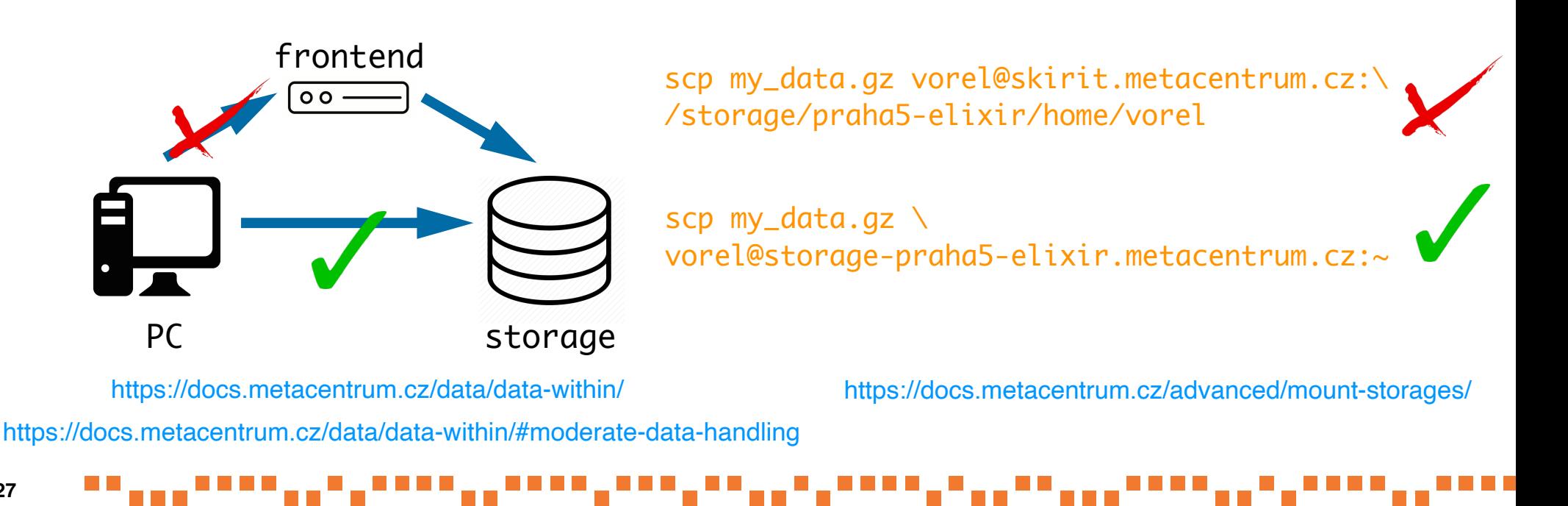

#### cesnet metacentrum **ARGUEZI**

## **Backup and archiving**

datacare

MetaCentrum storage capacities are dedicated mainly to data in active usage **■ Unnecessary data should be removed or moved to CESNET Storage** Department for long-term archiving cesnet

- MetaCentrum users can use the following archive
	- /storage/du-cesnet/home/user\_name/VO\_metacentrum-tape\_tape-archive/
- And for backup (12 months cycle)

/storage/du-cesnet/home/user\_name/VO\_metacentrum-tape\_tape/

https://du.cesnet.cz/en/start https://docs.metacentrum.cz/data/backup-archive/

#### cesnet metacentrum **AR, 20, 20**

# **Local installations**

- Users can install the software on their own (in home directories)
- No restrictions; do not violate the license terms and conditions or/and our rules
- Users do not have sudo rights and can not right outside of the home directory

(BULLSEYE)vorel@skirit:~\$ apt-get install package\_name E: Could not open lock file /var/lib/dpkg/lock-frontend - open (13: Permission denied) E: Unable to acquire the dpkg frontend lock (/var/lib/dpkg/lock-frontend), are you root?

## Python (pip, venv)

(BULLSEYE)vorel@skirit:~\$ module ava py-pip/ ----------------- /packages/run/modules-5/debian11avx512

py-pip/19.3-intel-19.0.4-hudzomi py-pip/21.3.1-gcc-10.2.1-mjt74tn

 $R$  packages (with  $lib="user/path")$ 

https://docs.metacentrum.cz/software/install-software/

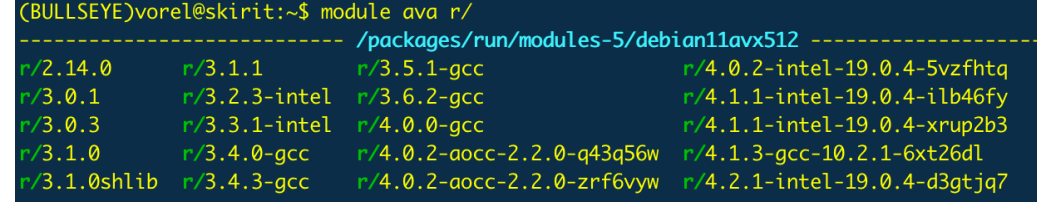

## **Local installations**

## **Pre-compiled binaries** can be directly downloaded/copied into \$SCRATCHDIR

(BULLSEYE)vorel@skirit:~\$ qsub -I -l select=1:ncpus=1:mem=5qb:scratch\_local=1qb -l walltime=1:00:00 gsub: waiting for job 14986173.meta-pbs.metacentrum.cz to start

qsub: job 14986173.meta-pbs.metacentrum.cz ready<br>(BULLSEYE)vorel@elmo3-1:~\$ cd \$SCRATCHDIR<br>(BULLSEYE)vorel@elmo3-1:/scratch/vorel/job\_14986173.meta-pbs.metacentrum.cz\$ wget -q https://www.drive5.com/downloads/usearch11.0.6 (BULLSEYE)vorel@elmo3-1:/scratch/vorel/job\_14986173.meta-pbs.metacentrum.cz\$ gunzip usearch11.0.667\_i86linux32.gz<br>2.gzULLSEYE)vorel@elmo3-1:/scratch/vorel/job\_14986173.meta-pbs.metacentrum.cz\$ chmod u+x usearch11.0.667\_i86 usearch v11.0.667\_i86linux32, 4.0Gb RAM (791Gb total), 112 cores (C) Copyright 2013-18 Robert C. Edgar, all rights reserved. https://drive5.com/usearch

### **Perl** (cpanm) libraries

- Conda/Miniconda/Mamba/Micromamba package managers
- Do your own compilations (GCC, Intel oneAPI, AOCC for AMD CPUs, Open MPI, CUDA for GPU support, CMake, ...)

#### cesnet metacentrum **TH\_TH\_1**

## **Writing to the root directory**

■ Computing nodes and frontends have limited quotas (~1 GB) for writing out of the scratch and home directory

- Exceeding this quota will cause the termination of the process
- The most common problems are caused by:
	- $\blacksquare$  Write to /tmp
	- Very large stdout and stderr streams

```
export TMPDIR=$SCRATCHDIR
```

```
my_app < input … 1>$SCRATCHDIR/stdout 2>$SCRATCHDIR/stderr
```
Utility check-local-quota can be executed on each node

#### cesnet metacentrum ,,,,,,,

# **Useful utilities and commands**

- go\_to\_scratch utility
	- Realtime monitoring of running jobs; redirection to computational node

go\_to\_scratch job\_ID@PBS\_server\_full\_name

gextend utility

https://docs.metacentrum.cz/advanced/pbs-options/#qextend

- Walltime, which could be reserved by PBS, is limited to 720 hours
- Users are allowed to prolong their jobs in a limited number of cases

qextend job\_ID@PBS\_server\_full\_name additional\_walltime\_hh:mm:ss

pbs-get-job-history utility ■ Complex information about current or historical jobs https://docs.metacentrum.cz/advanced/job-tracking/#finished-jobs

pbs-get-job-history job\_ID@PBS\_server\_full\_name

# **CRLF line terminators**

- Text files created on Windows PS use more characters for the termination of a lines
- This format can not be read by Unix-like systems
- Individual lines are not recognised
- Utility dos2unix can fix the line terminators
- **Typical error:**

https://owasp.org/www-community/ vulnerabilities/CRLF\_Injection

■ '\r': command not found, EXIT^M: invalid signal specification

[vorel@zuphux ~]\$ file example.txt Command file determines example.txt: ASCII text, with very long lines, with CRLF line terminators [vorel@zuphux ~]\$ dos2unix example.txt the type of a file dos2unix: converting file example.txt to Unix format ... [vorel@zuphux  $\sim$ ]\$ file example.txt example.txt: ASCII text, with very long lines Problem detected  $[vorel@zuphux ~2]$ \$

#### cesnet metacentrum **ALLAND**

- We keep OS Debian up-to-date on our nodes
- We upgraded completely from Deb10 (BUSTER) to Deb11 (BULLSEYE)
- However, some libraries may be missing in the new system...

gmx\_mpi: error while loading shared libraries: libevent\_core-2.1.so.6: cannot open shared object file: No such file or directory

**OS Debian** 

**Therefore we provide universal modules with these missing libraries**<br> **EXECUTE: CONCERTE SOME A SURFERE EXECUTE:** The module available available available at the section of the sectio<br> **EXECUTE: A MODULE A SURFERE EXECUTE** 

-------------------- /packages/run/modules-5/debian11avx512 debian7/ debian8/ debian9/ debian10/

Key: modulepath directory/ (BULLSEYE)vorel@skirit:~\$ module add debian10/compat (BULLSEYE)vorel@skirit:~\$ ls /software/debian-compat/debian10/lib/

Users can still use other (older) modules...

## **A high number of short jobs**

- From the point of view of performance (necessary PBS hardware requirements to run every single job), an ideal job is running for at least 30 minutes
- Startup overhead may be a significant part of the whole processing time
- Aggregate short jobs into bigger groups with longer walltime

-1 walltime=00:30:00 (and more)

#### cesnet metacentrum ,,,,,,,

## **Avoid non-effective calculations**

- Optimise your calculations (hardware usage)
- Reservation of too many resources decreases your fairshare score and reduces the priority for your future jobs

https://wiki.metacentrum.cz/wiki/Fairshare

■ You can increase your fairshare score by acknowledgement to MetaCentrum in your publications

https://docs.metacentrum.cz/access/terms/#acknowledgements-and-publications

Effectivity can be checked on the computation node by standard Linux tools (top, htop) or on metavo.metacentrum.cz web portal

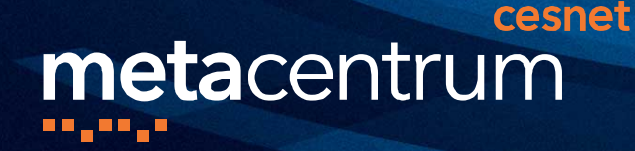

## **Take-home message**

- There is no reason to be afraid to use MetaCentrum
- You can find plenty of information and instructions in our documentation

https://docs.metacentrum.cz/

https://docs.metacentrum.cz/troubleshooting/faqs/

If you are lost - send an email https://docs.metacentrum.cz/contact/write-request/

meta@cesnet.cz

If grid infrastructure does not fulfil your expectations, maybe the MetaCentrum Cloud service would be a better choice

http://cloud.metacentrum.cz/

#### cesnet metacentrum mara a

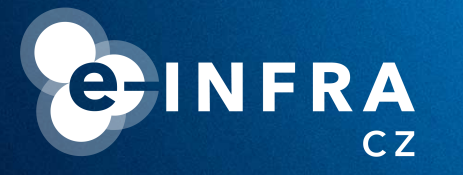

# **THANK YOU FOR YOUR ATTENTION**

meta@cesnet.cz vorel@cesnet.cz

<u>t temperatur i l</u>